## Wat mag je verwachten?

Ervaring leert dat zowel het invullen van de vragenlijsten als het bekijken van je resultaten op de online rapportage pagina (in heldere grafieken en schema's) inzicht geeft en helpt om grip te krijgen op je dagelijks functioneren.

### **Belangrijk**

Je individuele PsyMate™ gegevens blijven strikt persoonlijk! Maar het is goed om ze te delen en te bespreken met je behandelaar of bekenden.

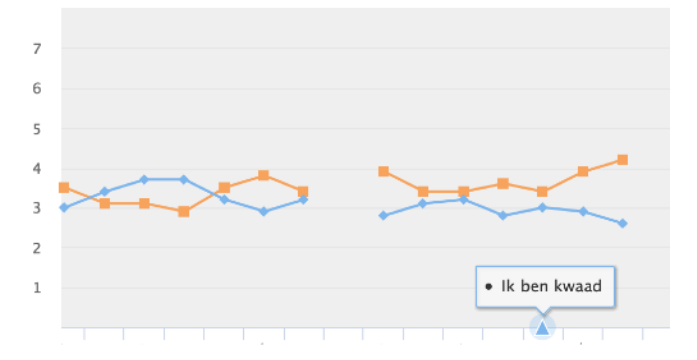

PsyMate™ geeft na het inloggen 10x per dag op willekeurige momenten een biepje met het verzoek een aantal vragen in te vullen. Hoe gaat het op dat moment met je? Wat doe je? Hoe voel je je?

Invullen duurt ongeveer 1 minuut per keer.

Op deze manier krijg je meer inzicht op je dagelijkse bezigheden en de omstandigheden waarin die plaatsvinden. Er is ook een vragenlijst om in de ochtend in te vullen en een vragenlijst voor de avond waarin je terug kijkt op je dag.

Denk aan de voor jou belangrijkste gebeurtenis sinds de vorige piep. Deze gebeurtenis was:

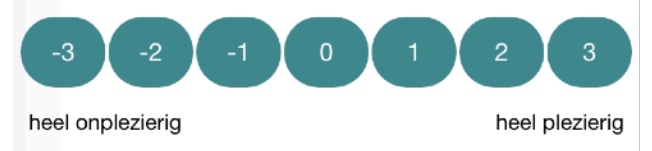

De vragenlijsten zijn op iedereen toepasbaar. Je kan ook een aantal persoonlijke vragen toevoegen.

Deze kunnen gaan over persoonlijke klachten (lichamelijk of psychisch) en/of herstel. Hierdoor maak je het echt jouw persoonlijke app.

### **Goed gedaan!**

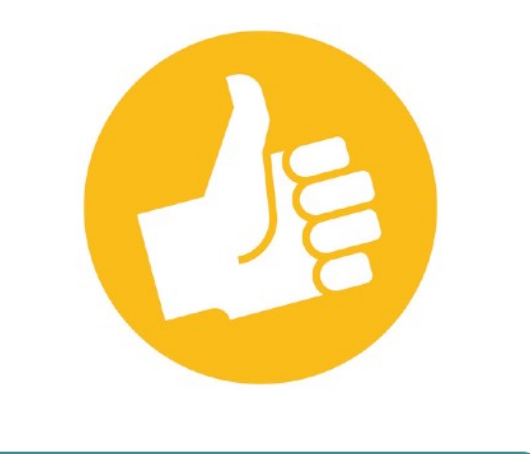

ok

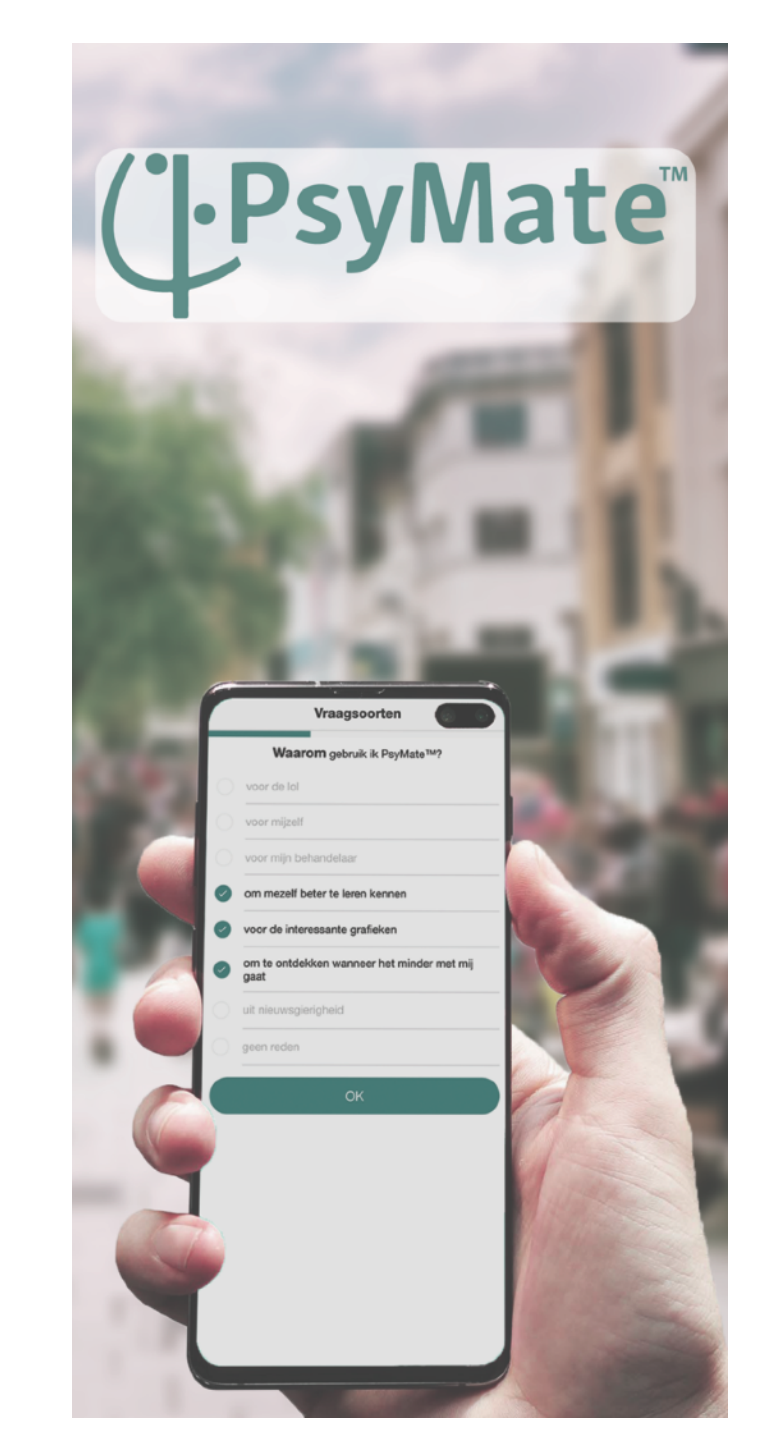

# Aan de slag

De PsyMate™ is een app waarmee je gedachten, gevoelens, ervaringen en gedrag in kaart kan brengen. Dit kan helpen om meer grip op je leven te krijgen.

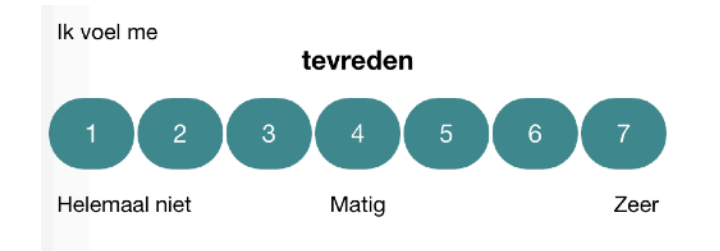

#### **Werken met PsyMate™**

Ben je benieuwd naar hoe je ervaringen veranderen in de loop van de week? Of vraag je je af hoe je gezondheid en omgeving met elkaar samen hangen? Wanneer voel je je beter of slechter?

Wat was jouw kwaliteit van leven vandaag?

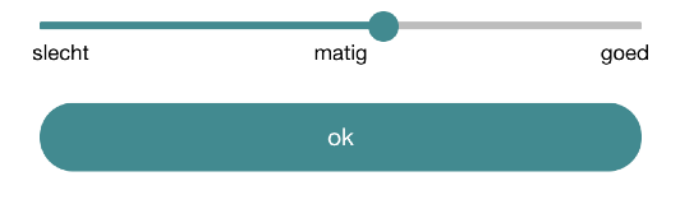

#### **Test het zelf uit**

Ervaar zelf of je baat hebt bij deze app. Je kunt **PsyMate 2** (gratis) downloaden uit *Google Play* of de *App Store.* 

Na de installatie vraagt de app toestemming om gebruik te maken van de notificaties en de camera. De camera wordt enkel gebruikt om een QR-code te scannen.

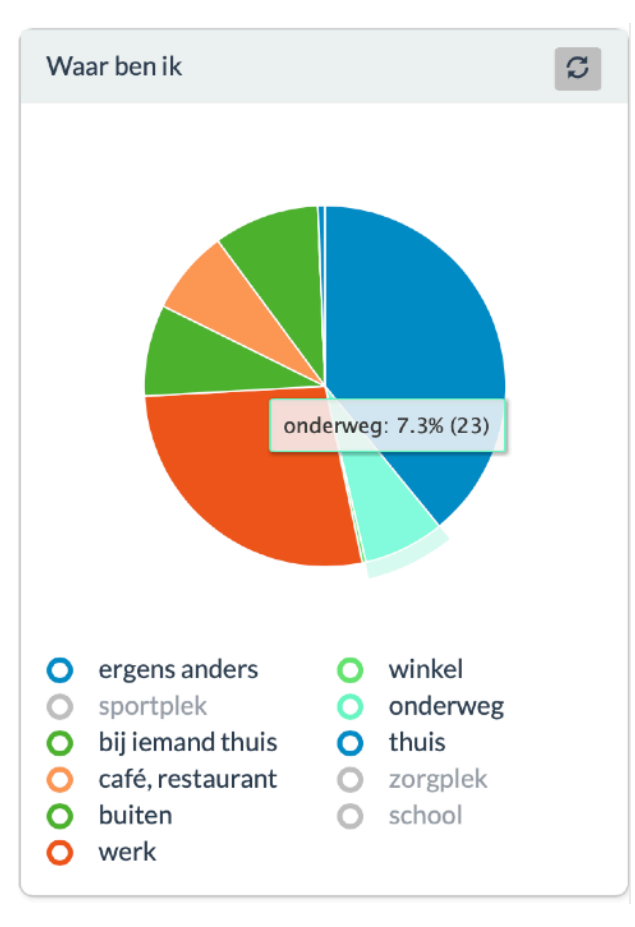

Als je de app opent kies je helemaal onderaan het scherm voor 'QRcode scannen' en scan je deze code. Hier is een internet verbinding voor nodig, na het inloggen werkt de app offline.

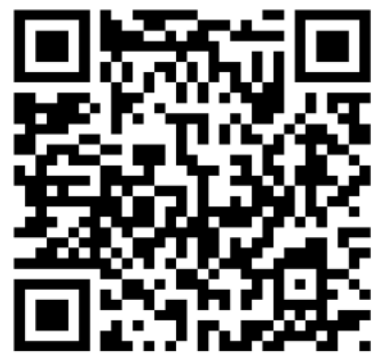

Na een aantal dagen invullen kan je online jouw gegevens inzien.

Klik in het app-menu op de optie 'QR-code scannen', dan start de camera en kan je op www.[reporting.psymate.io](http://reporting.psymate.io) de QR-code inscannen en je resultaten zien.

Vergeet niet om de PsyMate 2-app na het installeren de juiste toestemmingen te geven in de instellingen van je telefoon, anders hoor je de biepjes misschien niet goed of stoppen ze er na een tijdje mee.

> **[info@psymate.eu](mailto:info@psymate.eu)  [sales@psymate.eu](mailto:sales@psymate.eu)  [www.psymate.eu](http://www.psymate.eu)**

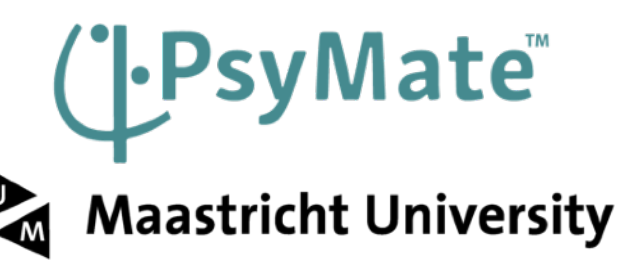